## Switching - Switches/Trades

Last Modified on 13/02/2024 3:34 pm GMT

This article is a continuation of [Switching](http://kb.synaptic.co.uk/help/switching-results-screen) - Results Screen

Add **Switches/Trades** under the Target Scheme at the top of the screen:

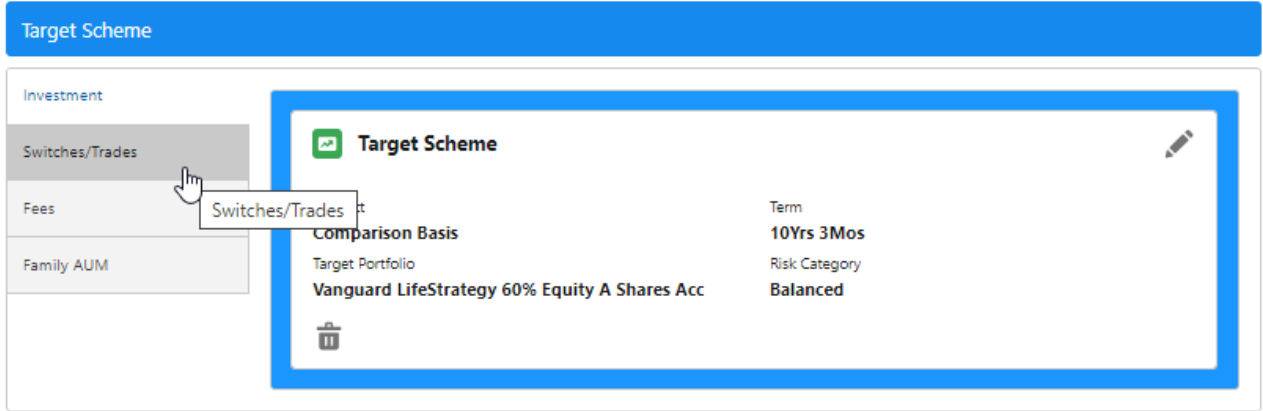

## Add the details and **Update Results**

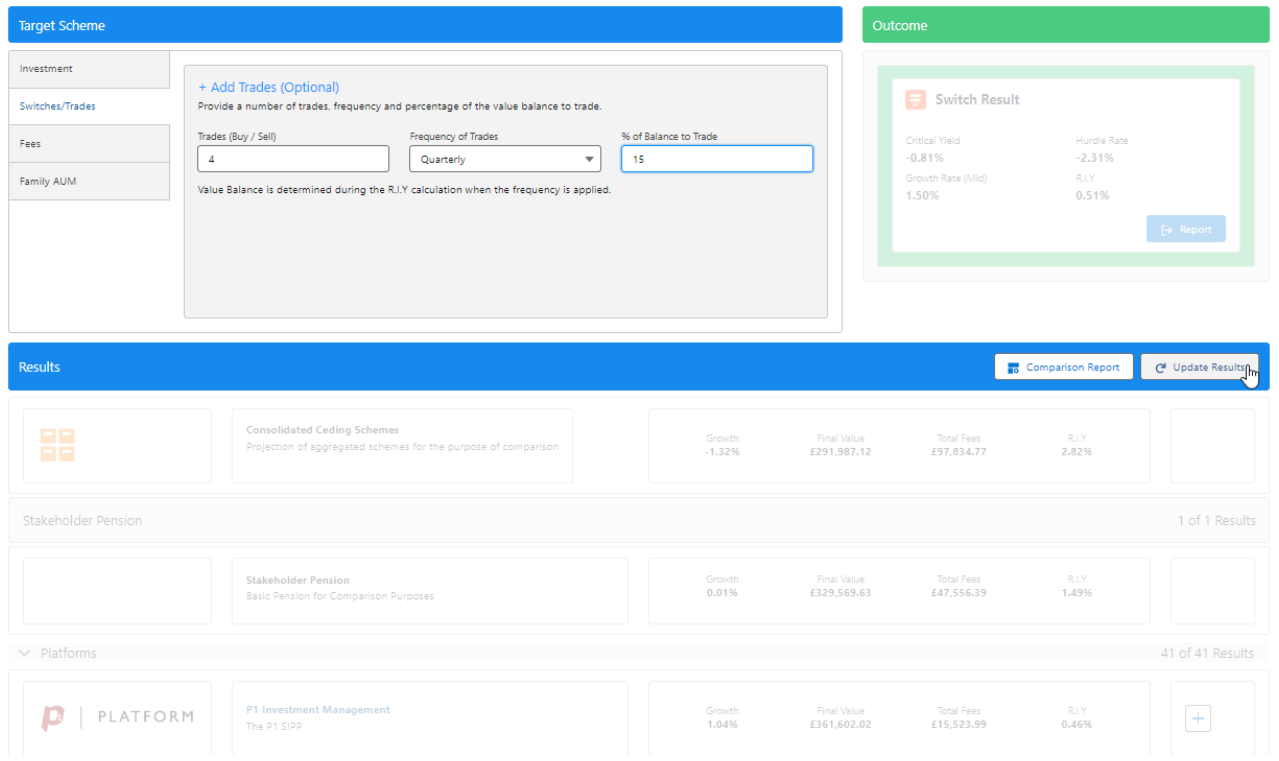

The results will reflect the updated Switches/Trades.

For further information on Switch research, see article [Switching](http://kb.synaptic.co.uk/help/switching-fees) - Fees